## 「期中教學評量」結果查詢操作流程

步驟一:進入「教師專區」後,請點選「教學意見調查」。

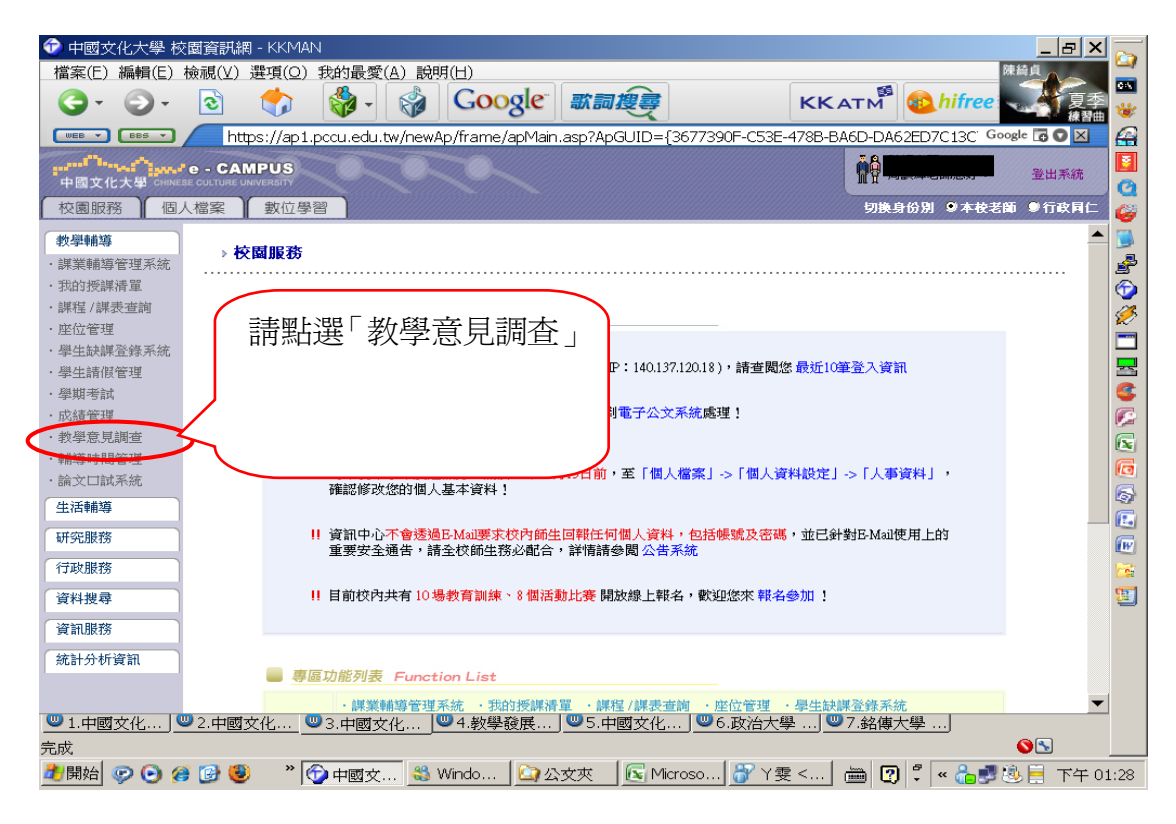

## 步驟二:點選「查詢期中問卷」

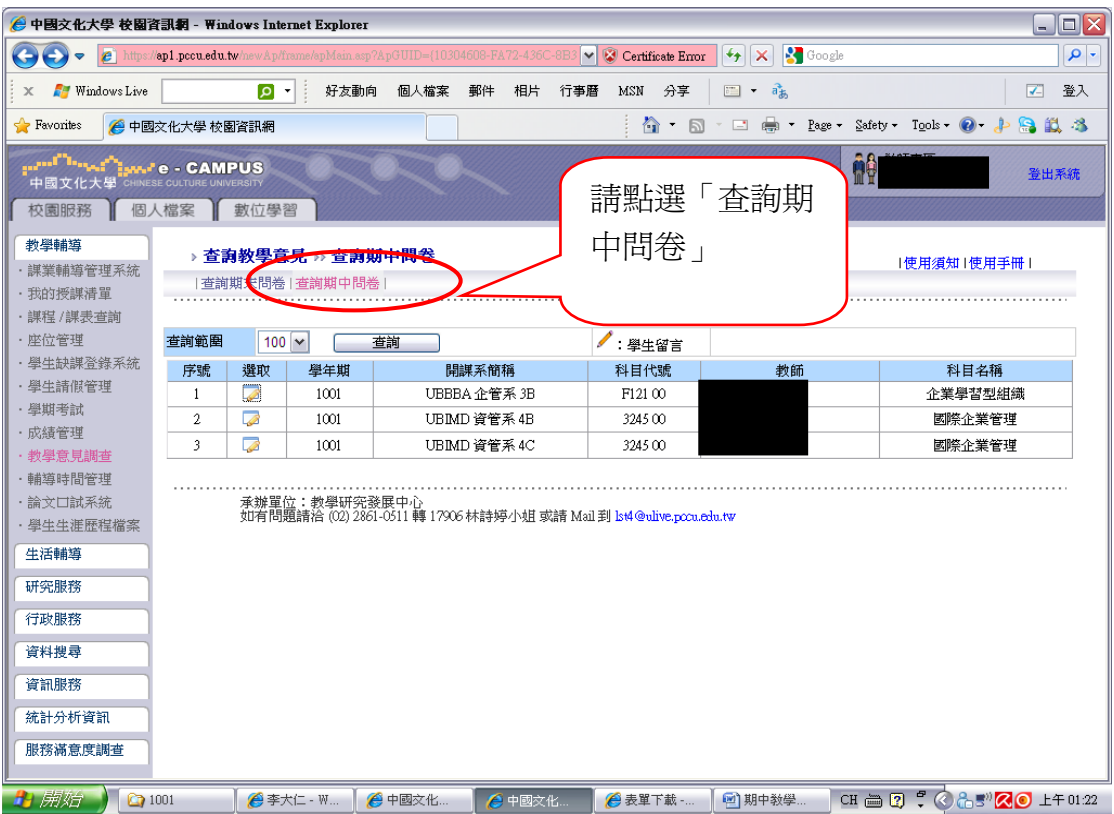

## 步驟三:請點選「課程相關功能」。

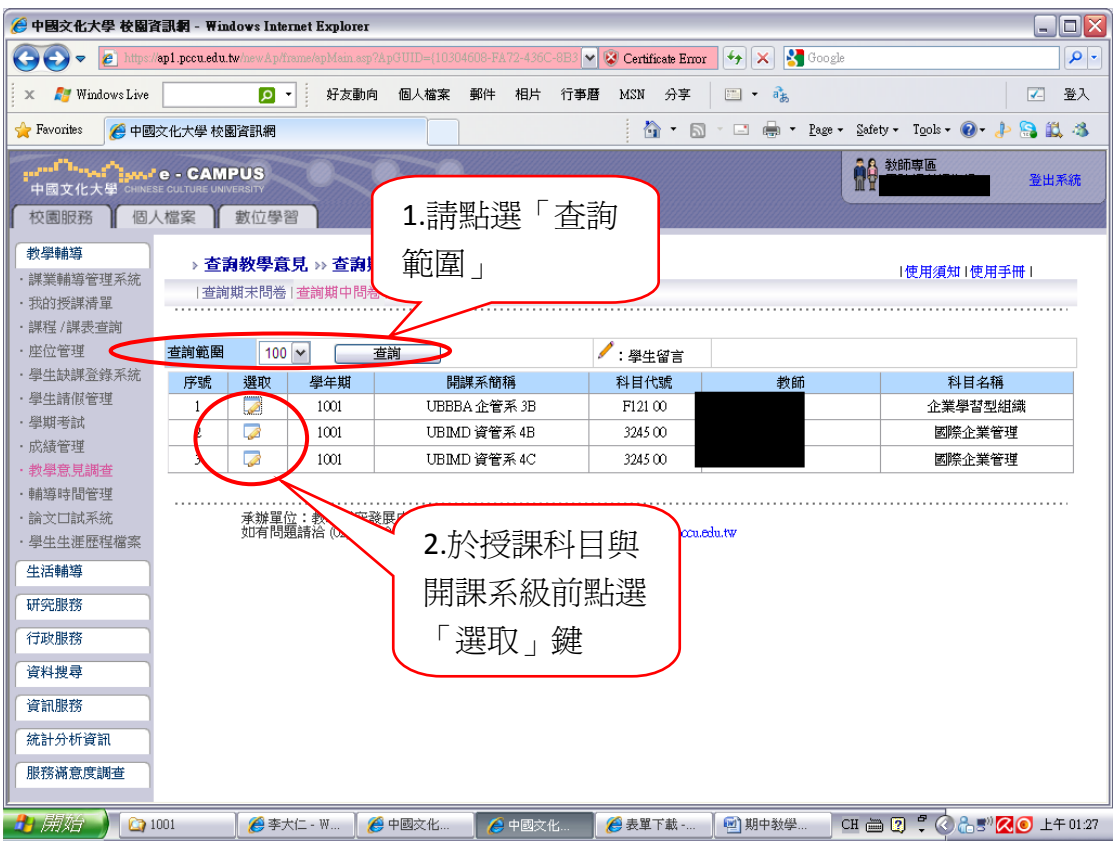

## 步驟四:顯示此課程之「期中教學評量」填答情形

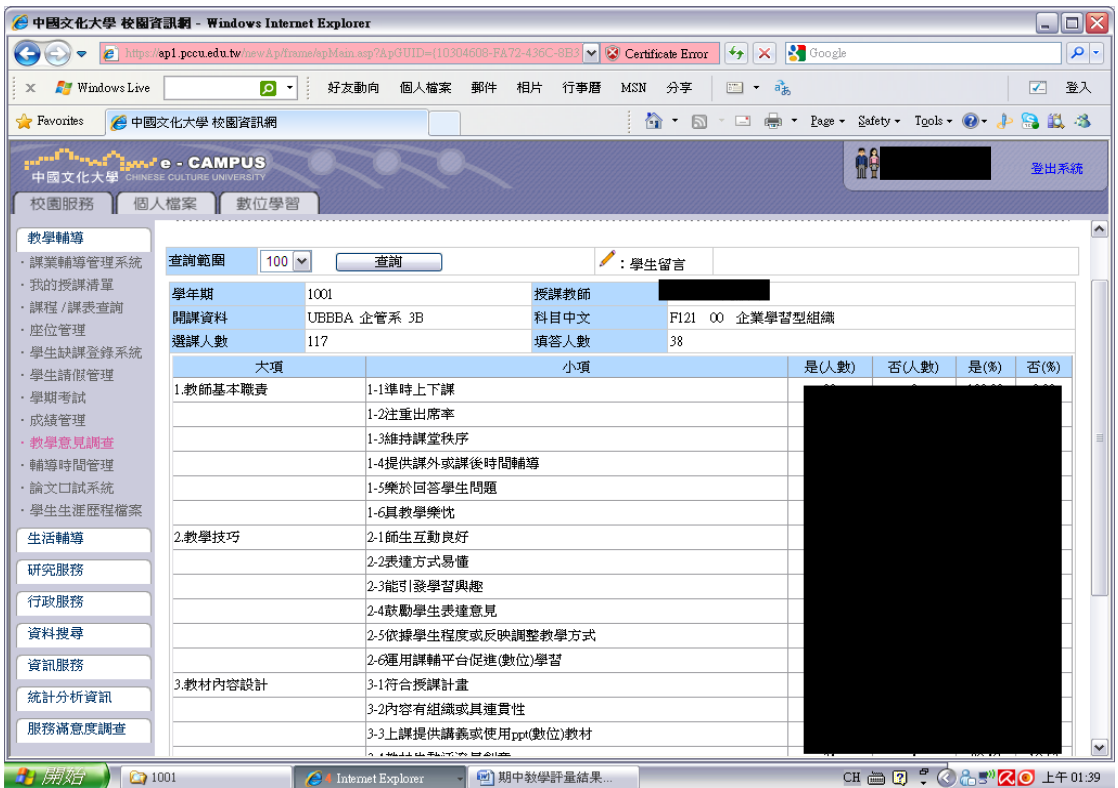